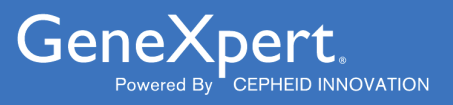

# **Xpert**® **Xpress SARS-CoV-2**

**REF XPRSARS-COV2-10** 

Istruzioni per l'uso Per l'uso con i sistemi GeneXpert Dx o GeneXpert Infinity $C \in |IVD|$ 

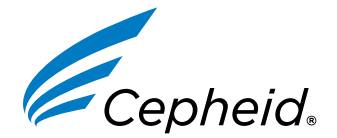

**302-3787-IT, Rev. D Luglio 2023**

#### **Dichiarazioni relative a marchi di fabbrica, brevetti e copyright**

Cepheid®, the Cepheid logo, GeneXpert®, and Xpert® are trademarks of Cepheid, registered in the U.S. and other countries.

All other trademarks are the property of their respective owners.

THE PURCHASE OF THIS PRODUCT CONVEYS TO THE BUYER THE NON-TRANSFERABLE RIGHT TO USE IT IN ACCORDANCE WITH THESE INSTRUCTIONS FOR USE. NO OTHER RIGHTS ARE CONVEYED EXPRESSLY, BY IMPLICATION OR BY ESTOPPEL. FURTHERMORE, NO RIGHTS FOR RESALE ARE CONFERRED WITH THE PURCHASE OF THIS PRODUCT.

#### **© 2020–2023 Cepheid**

Cepheid®, il logo Cepheid, GeneXpert® e Xpert® sono marchi di Cepheid, registrati negli USA e in altri Paesi.

Tutti gli altri marchi di fabbrica sono di proprietà dei rispettivi titolari.

L'ACQUISTO DI QUESTO PRODOTTO CONCEDE ALL'ACQUIRENTE IL DIRITTO NON TRASFERIBILE DI UTILIZZARLO IN ACCORDO ALLE PRESENTI ISTRUZIONI PER L'USO. NESSUN ALTRO DIRITTO VIENE CONCESSO ESPRESSAMENTE, IMPLICITAMENTE O PER PRECLUSIONE. INOLTRE, CON L'ACQUISTO DI QUESTO PRODOTTO NON VIENE CONCESSO NESSUN DIRITTO ALLA RIVENDITA.

#### **© 2020–2023 Cepheid**

Per una descrizione delle modifiche apportate, vedere la [Sezione 26,](#page-21-0) Cronologia delle revisioni.

# **1 Nome registrato**

Xpert® Xpress SARS-CoV-2

### **2 Nome comune o usuale**

Xpert Xpress SARS-CoV-2

# **3 Destinazione d'uso**

Il test Xpert Xpress SARS-CoV-2 è un test di reazione a catena della polimerasi real time (RT-PCR) previsto per il rilevamento qualitativo degli acidi nucleici del SARS-CoV-2 in campioni di analisi da tampone nasofaringeo e tampone nasale prelevati da soggetti con sospetta infezione da COVID-19.

I risultati sono destinati all'identificazione dell'RNA del SARS-CoV-2. I risultati positivi indicano la presenza di RNA del SARS-CoV-2; la correlazione clinica con l'anamnesi del paziente e altre informazioni diagnostiche sono necessarie per determinare lo stato di paziente infetto. I risultati positivi non escludono un'infezione batterica o un'infezione concomitante da altri virus. L'agente rilevato può non essere la causa definitiva della malattia.

I risultati negativi non escludono la possibilità di infezione da SARS-CoV-2 e non devono pertanto essere usati come unica base per il trattamento o per altre decisioni riguardanti la gestione dei pazienti. I risultati negativi devono essere interpretati congiuntamente alle osservazioni cliniche, all'anamnesi del paziente e alle informazioni epidemiologiche.

Il test Xpert Xpress SARS-CoV-2 deve essere eseguito in ambienti di laboratorio o al point-of-care da operatori appositamente formati.

# **4 Riepilogo e spiegazione**

Il 31 dicembre 2019 è stato inizialmente segnalato all'Organizzazione Mondiale della Sanità (OMS) un focolaio epidemico di malattia respiratoria di eziologia ignota originatosi in Cina, nella città di Wuhan, provincia di Hubei. <sup>1</sup> Le autorità cinesi avevano identificato un nuovo coronavirus (2019-nCoV), che è stato in seguito denominato nuovamente SARS-CoV-2 dall'International Committee for Taxonomy of Viruses (Comitato internazionale per la tassonomia dei virus, ICTV). 2 L'OMS ha dichiarato l'epidemia un'emergenza sanitaria globale il 30 gennaio 2020. Il SARS-CoV-2 è stato responsabile di oltre un milione di casi di malattia infettiva da coronavirus 2019 (COVID-19) in tutto il mondo. La morbilità e mortalità di COVID-19 variano in base all'età del paziente e ai fattori di rischio; sono maggiormente a rischio gli anziani e le persone affette da malattie concomitanti come ipertensione, diabete e malattie respiratorie.

Xpert Xpress SARS-CoV-2 è un test diagnostico molecolare in vitro che contribuisce all'identificazione e alla diagnosi di SARS-CoV-2 basandosi su una tecnologia di amplificazione degli acidi nucleici ampiamente utilizzata. Il test Xpert Xpress SARS-CoV-2 contiene primer, sonde e controlli interni usati nella RT-PCR per il rilevamento qualitativo in vitro di RNA del SARS-CoV-2 in campioni di analisi da tampone nasofaringeo (NF) e tampone nasale.

# **5 Principio della procedura**

Il test Xpert Xpress SARS-CoV-2 è un test diagnostico *in vitro* automatizzato per il rilevamento qualitativo dell'acido nucleico di SARS-CoV-2. Il test Xpert Xpress SARS-CoV-2 viene eseguito su GeneXpert Instrument Systems.

Il GeneXpert Instrument Systems consente di automatizzare e integrare la preparazione dei campioni, l'estrazione e l'amplificazione degli acidi nucleici e il rilevamento delle sequenze bersaglio in campioni semplici o complessi, utilizzando i saggi di PCR real time. I sistemi comprendono uno strumento, un computer e un software già installato per l'esecuzione dei test e la visualizzazione dei risultati. I sistemi richiedono l'uso di cartucce monouso contenenti i reagenti per la RT-PCR, in cui si svolgono i processi di RT-PCR. Grazie alle cartucce isolate ermeticamente nel contenuto, il rischio di contaminazione crociata tra i campioni è ridotto al minimo. Per una descrizione completa del sistema, consultare la documentazione: *GeneXpert Dx System Operator Manual* o *GeneXpert Infinity System Operator Manual*.

Il test Xpert Xpress SARS-CoV-2 include reagenti per il rilevamento di RNA del SARS-CoV-2 in campioni di analisi da tampone NF o tampone nasale. La cartuccia utilizzata dallo strumento GeneXpert include anche un controllo per il trattamento dei campioni (SPC) e un controllo per la verifica della sonda (PCC). L'SPC serve a controllare l'idoneità del trattamento del campione e a monitorare la presenza di potenziali inibitori nella reazione di RT-PCR. L'SPC garantisce inoltre che le condizioni di reazione RT-PCR (temperatura e tempo) siano adeguate alla reazione di amplificazione e che i reagenti di RT-PCR siano funzionali. Il PCC verifica la reidratazione dei reagenti e il riempimento delle provette per PCR; conferma inoltre la presenza, nella cartuccia, di tutti i componenti di reazione, monitorando anche l'integrità delle sonde e la stabilità dei coloranti.

Il campione di analisi da tampone NF o tampone nasale viene raccolto e inserito in una provetta di trasporto contenente 3 ml di mezzo di trasporto virale o 3 ml di soluzione fisiologica. Il campione di analisi viene brevemente miscelato capovolgendo per 5 volte la provetta di raccolta. Utilizzando la pipetta di trasferimento fornita in dotazione, il campione viene trasferito nella camera per il campione della cartuccia Xpert Xpress SARS-CoV-2. La cartuccia Xpert viene caricata nella piattaforma GeneXpert Instrument System, dove viene eseguita l'analisi automatizzata, senza intervento manuale, del campione e la RT-PCR in tempo reale per il rilevamento dell'RNA virale.

# **6 Materiali in dotazione**

Il kit Xpert Xpress SARS-CoV2 contiene reagenti sufficienti per il trattamento di 10 campioni di analisi o campioni di controllo qualità. Il contenuto del kit è il seguente:

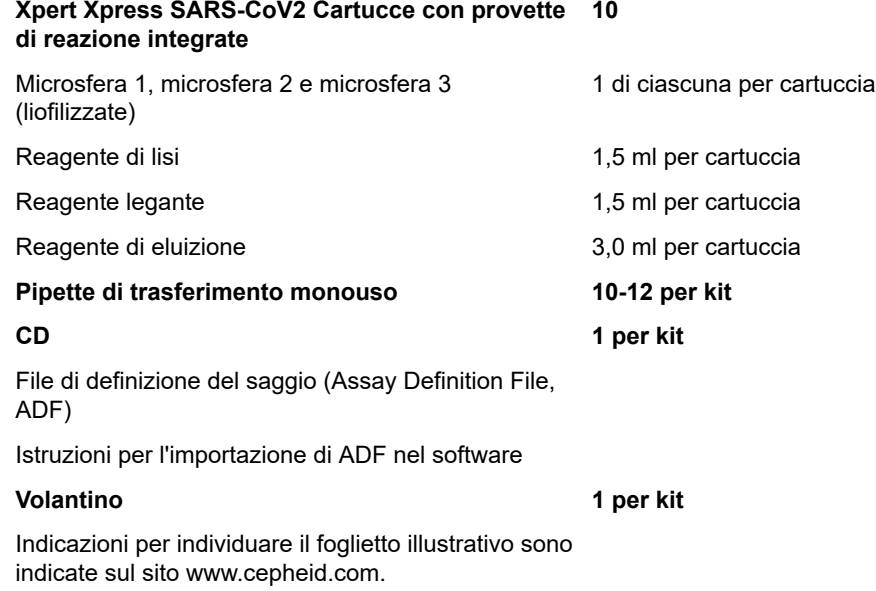

**Nota** Le schede dati di sicurezza (SDS) sono disponibili nel sito www.cepheid.com o www.cepheidinternational.com sotto la<br> **Nota** achede **CURRONTO** (SURRONT) scheda **SUPPORTO** (SUPPORT).

**Nota** L'albumina di siero bovino (BSA) presente nelle microsfere di questo prodotto è stata prodotta esclusivamente da plasma bovino di origine statunitense. Gli animali non sono stati nutriti con proteine di ruminanti o altre proteine animali; gli animali hanno superato i test ante e post mortem. Durante la lavorazione, il materiale non è stato miscelato con altro materiale animale.

# **7 Conservazione e manipolazione**

- Conservare le cartucce Xpert Xpress SARS-CoV-2 a una temperatura compresa tra 2 °C e 28 °C.
- Aprire il coperchio della cartuccia solo immediatamente prima di eseguire il test.
- Non utilizzare cartucce bagnate o che presentano perdite.

## **8 Materiali necessari ma non forniti**

- Soluzione fisiologica  $0,85\%$  (p/v), 3 ml
- Nasopharyngeal Sample Collection Kit for Viruses (Cepheid P/N SWAB/B-100, SWAB/M-100, Copan P/N 305C) o equivalente
- Nasal Sample Collection Kit for Viruses (Cepheid P/N SWAB/F-100, Copan P/N 346C) o equivalente
- In alternativa, è possibile richiedere tamponi e mezzo di trasporto separatamente:
	- Tampone floccato in nylon (Copan P/N 502CS01, 503CS01) o equivalente
	- Mezzo di trasporto virale, 3 ml (Copan P/N 330C) o equivalente
- GeneXpert Dx System o GeneXpert Infinity System (il numero di catalogo varia a seconda della configurazione): strumento GeneXpert, computer, lettore di codici a barre e manuale dell'operatore.

Per GeneXpert Dx System: software GeneXpert Dx versione 4.7b o successiva

Per i sistemi GeneXpert Infinity-80 e Infinity-48s: software Xpertise versione 6.4b o successiva

# **9 Materiali disponibili non in dotazione**

Kit del materiale di riferimento SeraCare AccuPlex™, numero di catalogo 0505-0126 (codice d'ordine CEPHEID)

# **10 Avvertenze e precauzioni**

### **10.1 Avvertenze di carattere generale**

- Per uso diagnostico *in vitro*.
- I risultati positivi indicano la presenza dell'RNA di SARS-CoV-2.
- Segnalare tutti i risultati positivi alle autorità sanitarie adeguate se richiesto.
- Tutti i campioni biologici di analisi, comprese le cartucce usate, devono essere trattati come potenziali veicoli di agenti infettivi. Poiché, nella maggior parte dei casi, è impossibile distinguere i potenziali veicoli di infezione, tutti i campioni biologici di analisi devono essere manipolati utilizzando le precauzioni standard. Le linee guida per il trattamento dei campioni di analisi sono disponibili presso i Centri per il controllo e la prevenzione delle malattie negli Stati Uniti (U.S. Centers for Disease Control and Prevention)<sup>3</sup> e l'Istituto per gli standard clinici e di laboratorio (Clinical and Laboratory Standards Institute).<sup>4</sup>
- Durante il trattamento di sostanze chimiche e la manipolazione di campioni biologici di analisi, rispettare le procedure di sicurezza previste dalla struttura sanitaria di pertinenza.
- Consultare il personale addetto allo smaltimento dei rifiuti ambientali del proprio istituto per il corretto smaltimento delle cartucce usate, che potrebbero contenere il materiale amplificato. Questo materiale può presentare caratteristiche dell'EPA Resource Conservation and Recovery Act (RCRA) sui residui pericolosi che richiedono uno smaltimento specifico. Verificare le normative regionali e locali perché possono differire dalle normative nazionali sullo smaltimento. Le strutture sanitarie sono tenute a informarsi in merito alle normative sullo smaltimento dei rifiuti pericolosi in vigore nei rispettivi Paesi.

### **10.2 Campioni di analisi**

● Durante il trasporto dei campioni di analisi, mantenere le condizioni di conservazione corrette per garantire l'integrità dei campioni stessi (vedere [Sezione 12. Prelievo, trasporto e conservazione dei campioni di analisi\)](#page-6-0). La stabilità dei campioni di analisi in condizioni di spedizione diverse da quelle consigliate non è stata valutata.

### **10.3 Saggio/Reagente**

- Non aprire il coperchio della cartuccia Xpert Xpress SARS-CoV2 tranne che per aggiungere il campione di analisi.
- Non utilizzare una cartuccia che sia caduta dopo essere stata estratta dalla confezione.
- Non agitare la cartuccia. Se la cartuccia cade o viene agitata dopo l'apertura del coperchio, si potrebbero ottenere risultati indeterminati.
- Non applicare l'etichetta con l'ID del campione sul coperchio o sull'etichetta del codice a barre della cartuccia.
- Non utilizzare una cartuccia che presenta l'etichetta del codice a barre danneggiata.
- Non utilizzare una cartuccia la cui provetta di reazione è danneggiata.
- Ciascuna cartuccia Xpert Xpress SARS-CoV2 monouso serve per l'esecuzione di un singolo test. Non riutilizzare le cartucce usate.
- Ogni pipetta monouso viene utilizzata per trasferire un solo campione di analisi. Non riutilizzare le pipette monouso.
- Non usare la cartuccia se appare umida o se sembra che il sigillo del coperchio sia stato rotto.
- Indossare camice da laboratorio e guanti puliti. Cambiare i guanti tra una manipolazione e l'altra di ciascun campione di analisi.
- In caso di fuoriuscita di campioni di analisi o di controlli, indossare dei guanti e assorbire la fuoriuscita con salviette di carta. Pulire, quindi, accuratamente l'area contaminata con una soluzione di candeggina per uso domestico al 10% appena preparata. Prevedere un tempo di contatto minimo di due minuti. Accertarsi che l'area di lavoro sia asciutta prima di utilizzare l'etanolo denaturato al 70% per rimuovere i residui di candeggina. Lasciare asciugare completamente la superficie prima di proseguire. Oppure, seguire le prassi standard del proprio istituto previste in caso di contaminazione o fuoriuscita. Per le apparecchiature, seguire le raccomandazioni del produttore per la decontaminazione dell'apparecchiatura.
- I campioni biologici di analisi, i dispositivi di trasferimento e le cartucce usate devono essere trattati come potenziali veicoli di agenti infettivi adottando le precauzioni standard. Attenersi alle procedure di smaltimento dei rifiuti ambientali del proprio istituto per il corretto smaltimento delle cartucce usate e dei reagenti non utilizzati. Questi materiali potrebbero essere considerati rifiuti chimici pericolosi richiedenti uno specifico smaltimento. Se i regolamenti nazionali o regionali non forniscono istruzioni chiare sul corretto smaltimento, i campioni biologici di analisi e le cartucce usate devono essere smaltiti in base alle linee guida dell'OMS (Organizzazione Mondiale della Sanità) sulla manipolazione e lo smaltimento dei rifiuti medici.

# **11 Pericoli chimici5,6**

#### **Parola: ATTENZIONE**

#### **Indicazioni di pericolo UN GHS**

- Nocivo se ingerito.
- Può essere nocivo per contatto con la pelle.
- Provoca irritazione oculare.

### **Frasi di prudenza UN GHS**

### **Prevenzione**

● Lavare accuratamente le mani dopo l'uso.

#### **Risposta**

- In caso di malessere, contattare un CENTRO ANTIVELENI o un medico.
- In caso di irritazione della pelle: consultare un medico.
- IN CASO DI CONTATTO CON GLI OCCHI: sciacquare accuratamente per parecchi minuti. Togliere le eventuali lenti a contatto se è agevole farlo. Continuare a sciacquare.
- Se l'irritazione degli occhi persiste: consultare un medico.

# <span id="page-6-0"></span>**12 Prelievo, trasporto e conservazione dei campioni di analisi**

La correttezza di prelievo, conservazione e trasporto dei campioni di analisi è essenziale ai fini delle prestazioni della presente analisi. Il prelievo inadeguato dei campioni di analisi, la loro manipolazione impropria e/o il loro trasporto non corretto possono generare falsi risultati. Vedere la [Sezione 12.1. Procedura di prelievo con tampone nasofaringeo](#page-6-1) e la [Sezione 12.2. Procedura di prelievo con tampone nasale.](#page-6-2)

I campioni di analisi da tampone nasofaringeo e tampone nasale possono essere conservati in mezzo di trasporto virale o soluzione fisiologica, a temperatura ambiente (15-30 °C), fino a 8 ore e refrigerati (2-8 °C) fino a 7 giorni prima dell'esecuzione del test su GeneXpert Instrument Systems.

Consultare il documento "WHO Laboratory Biosafety Guidance Related to the Coronavirus Disease 2019 (COVID-19)".

https://www.who.int/publications-detail/laboratory-biosafety-guidance-related-to-coronavirus-disease-2019-(covid-19).

### <span id="page-6-1"></span>**12.1 Procedura di prelievo con tampone nasofaringeo**

<span id="page-6-3"></span>Inserire il tampone in una delle narici, infilandolo nel nasofaringe posteriore (vedere la [Figura 1\)](#page-6-3). Ruotare il tampone strofinando con decisione contro il nasofaringe per diverse volte. Estrarre il tampone e collocarlo nella provetta contenente 3 ml di mezzo di trasporto virale o 3 ml di soluzione fisiologica. Spezzare il tampone sulla linea indicata e tappare bene la provetta di raccolta del campione di analisi.

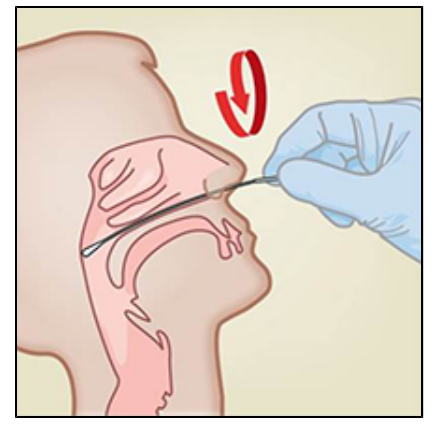

**Figura 1. Prelievo con tampone nasofaringeo**

### <span id="page-6-2"></span>**12.2 Procedura di prelievo con tampone nasale**

<span id="page-6-4"></span>**1.** Inserire un tampone nasale per circa 1-1,5 cm in una narice. Far ruotare il tampone contro la superficie interna della narice per 3 secondi, premendo un dito sulla sua superficie esterna (vedere la [Figura 2\)](#page-6-4).

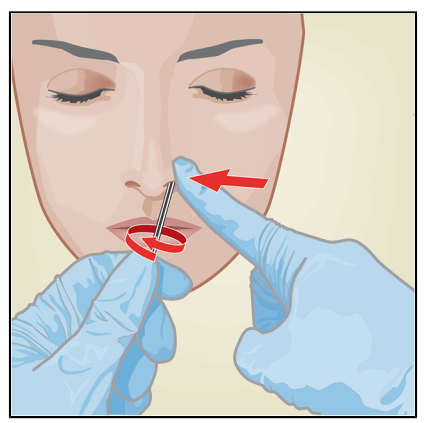

**Figura 2. Prelievo con tampone nasale per la prima narice**

<span id="page-7-0"></span>**2.** Ripetere nell'altra narice con lo stesso tampone, applicando una pressione all'esterno della stessa (vedere la [Figura 3](#page-7-0)). Per evitare la contaminazione del campione di analisi, la punta del tampone deve toccare solo l'interno della narice.

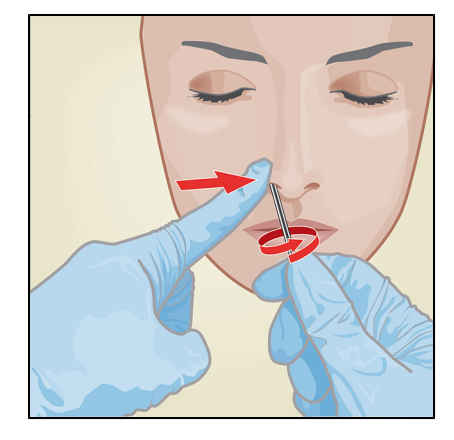

#### **Figura 3. Prelievo con tampone nasale per la seconda narice**

**3.** Estrarre il tampone e collocarlo nella provetta contenente 3 ml di mezzo di trasporto virale o 3 ml di soluzione fisiologica. Spezzare il tampone sulla linea indicata e tappare bene la provetta di raccolta del campione di analisi.

### **13 Procedura**

### **13.1 Preparazione della cartuccia**

**Importante Iniziare il test entro 30 minuti dall'introduzione del campione nella cartuccia.**

- **1.** Estrarre una cartuccia dalla confezione.
- **2.** Controllare che la provetta di trasporto del campione di analisi sia chiusa.
- **3.** Miscelare il campione di analisi capovolgendo rapidamente la provetta di trasporto per 5 volte. Aprire il tappo della provetta di trasporto del campione di analisi.
- **4.** Aprire il coperchio della cartuccia.
- **5.** Estrarre la pipetta di trasferimento dalla busta.
- **6.** Schiacciare il bulbo superiore della pipetta di trasferimento **fino ad appiattirlo completamente**. Continuando a mantenere il bulbo completamente piatto, inserire la punta della pipetta nella provetta di trasporto del campione di analisi (vedere la Figura 4).

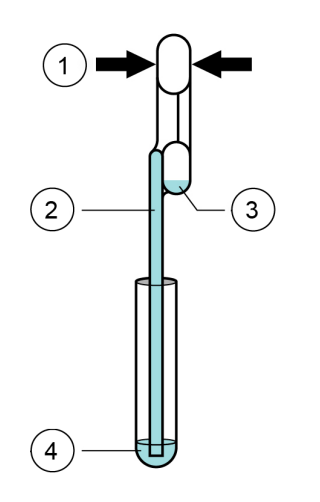

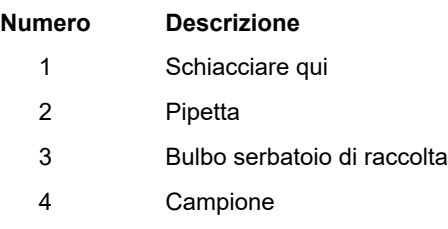

**Figura 4. Pipetta di trasferimento**

- **7.** Rilasciare la parte superiore del bulbo per riempire la pipetta prima di rimuoverla dalla provetta. Dopo aver riempito la pipetta, il campione in eccesso sarà visibile nel bulbo serbatoio di raccolta della pipetta (vedere la Figura 4). Controllare che la pipetta non contenga bolle d'aria.
- **8.** Per trasferire il campione all'interno della cartuccia, schiacciare completamente ancora una volta la parte superiore del bulbo della pipetta di trasferimento per svuotare il contenuto della pipetta (300 µl) nell'apertura grande della cartuccia (camera per il campione) rappresentata nella Figura 5. Smaltire la pipetta usata.

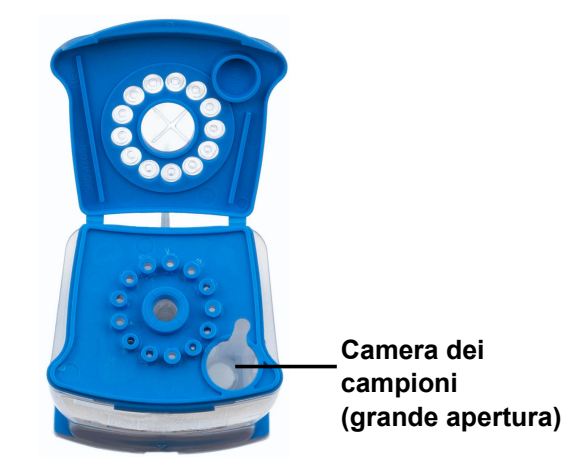

**Figura 5. Cartuccia Xpert Xpress SARS-CoV-2 (vista dall'alto)**

- **Nota** Prestare attenzione ad erogare l'intero volume di liquido nella camera per il campione. Se alla cartuccia viene aggiunta<br>Unita una quantità di campione insufficiente, si potrebbero ottenere risultati falsi negativi.
	- **9.** Chiudere il coperchio della cartuccia.

### **13.2 Controlli esterni**

I controlli esterni devono essere usati in conformità con i requisiti degli organismi di accreditamento locali, regionali e nazionali pertinenti.

Per eseguire un controllo utilizzando il test Xpert Xpress SARS-CoV-2, svolgere i seguenti passaggi:

- **1.** Miscelare il controllo capovolgendo rapidamente la provetta del controllo esterno per 5 volte. Aprire il tappo della provetta del controllo esterno.
- **2.** Aprire il coperchio della cartuccia.
- **3.** Adoperando una pipetta di trasferimento pulita, trasferire un'aliquota di campione di controllo esterno (300 µl) nell'apertura grande della cartuccia (camera per il campione) rappresentata nella Figura 5.
- **4.** Chiudere il coperchio della cartuccia.

### **14 Esecuzione del test**

- Per GeneXpert Dx System, vedere [Sezione 14.1](#page-8-0).
- Per GeneXpert Infinity System, vedere [Sezione 14.2](#page-9-0).

### <span id="page-8-0"></span>**14.1 GeneXpert Dx System**

#### **14.1.1 Avvio del test**

#### **Prima di iniziare il test, assicurarsi che:**

- **Importante** il sistema stia eseguendo la versione corretta del software GeneXpert Dx mostrata nella sezione Materiali necessari ma non forniti;
	- nel software sia stato importato il file di definizione del saggio corretto.

In questa sezione sono elencati i passaggi principali di esecuzione del test. Per le istruzioni dettagliate, vedere la *GeneXpert Dx System Operator Manual*.

**Nota** I passaggi da seguire possono variare se l'amministratore del sistema modifica il flusso di lavoro predefinito del sistema.

- **1.** Accendere GeneXpert Dx System, poi il computer ed effettuare l'accesso. Il software GeneXpert si avvia automaticamente. Se ciò non dovesse accadere, fare doppio clic sull'icona del collegamento del software GeneXpert Dx sul desktop di Windows®.
- **2.** Effettuare l'accesso con il proprio nome utente e la password.
- **3.** Nella finestra del **sistema GeneXpert**, fare clic su **Crea analisi (Create Test)**. Viene visualizzata la finestra **Crea analisi (Create Test)**. Si aprirà la finestra di dialogo **Esegui scansione del codice a barre dell'ID paziente (Scan Patient ID Barcode)**.
- **4.** Eseguire la scansione dell'ID paziente (Patient ID) o digitarlo. Se l'ID paziente (Patient ID) viene digitato, assicurarsi che sia digitato correttamente.

L'ID paziente (Patient ID) è associato ai risultati del test e viene visualizzato nella finestra **Visualizza risultati (View Results)** e in tutti i rapporti. Verrà visualizzata la finestra di dialogo **Esegui scansione del codice a barre dell'ID campione (Scan Sample ID Barcode)**.

- **5.** Inserire l'ID campione (Sample ID) tramite scansione o manualmente. Se l'ID campione (Sample ID) viene digitato, assicurarsi che sia digitato correttamente. L'ID del campione sarà associato ai risultati del test e viene mostrato nella finestra **Visualizza risultati (View Results)** e su tutti i rapporti. Si aprirà la finestra di dialogo **Esegui scansione del codice a barre della cartuccia (Scan Cartridge Barcode)**.
- **6.** Eseguire la scansione del codice a barre della cartuccia. Utilizzando le informazioni contenute nel codice a barre, il software compila automaticamente le caselle relative ai seguenti campi: Seleziona saggio (Select Assay), ID lotto reagente (Reagent Lot ID), N/S cartuccia (Cartridge S/N) e Data di scadenza (Expiration Date).

Se non si riesce a eseguire la scansione del codice a barre della cartuccia, ripetere il test con una cartuccia nuova.

**Nota** Se è stata eseguita la scansione del codice a barre della cartuccia nel software e il file di definizione del saggio non è<br>Nota idisponibile, apparirà una schermata in qui si indica che il file di definizione del sa disponibile, apparirà una schermata in cui si indica che il file di definizione del saggio non è stato caricato nel sistema. Se compare tale schermata, contattare il Supporto Tecnico di Cepheid.

- **7.** Fare clic su **Avvia analisi (Start Test**. Se richiesto, digitare la propria password nella finestra di dialogo visualizzata.
- **8.** Aprire lo sportello del modulo dello strumento con la spia verde lampeggiante e caricare la cartuccia.
- **9.** Chiudere lo sportello. Il test viene avviato e la spia verde smette di lampeggiare.
- Al termine del test, la spia si spegne.
- **10.** Attendere che il sistema abbia sbloccato lo sportello del modulo prima di aprirlo, quindi rimuovere la cartuccia.
- **11.** Smaltire le cartucce usate negli appositi contenitori dei rifiuti di campioni di analisi attenendosi alla prassi standard del proprio presidio.

#### **14.1.2 Visualizzazione e stampa dei risultati**

In questa sezione sono elencati i passaggi principali per la visualizzazione e la stampa dei risultati. Per istruzioni più dettagliate sulla visualizzazione e la stampa dei risultati, consultare il *Manuale dell'operatore del sistema GeneXpert Dx*.

- **1.** Per visualizzare i risultati, fare clic sull'icona **Visualizza risultati (View Results)**.
- **2.** Una volta completato il test, fare clic sul pulsante **Rapporto (Report)** nella finestra **Visualizza risultati (View Results)** per visualizzare e/o generare un file di rapporto in formato PDF.

### <span id="page-9-0"></span>**14.2 GeneXpert Infinity System**

#### **14.2.1 Avvio del test**

#### **Prima di iniziare il test, assicurarsi che:**

- **Importante** il sistema stia eseguendo la versione corretta del software Xpertise mostrata nella sezione Materiali necessari ma non forniti;
	- nel software sia stato importato il file di definizione del saggio corretto.

In questa sezione sono elencati i passaggi principali di esecuzione del test. Per le istruzioni dettagliate, vedere la *GeneXpert Infinity System Operator Manual*.

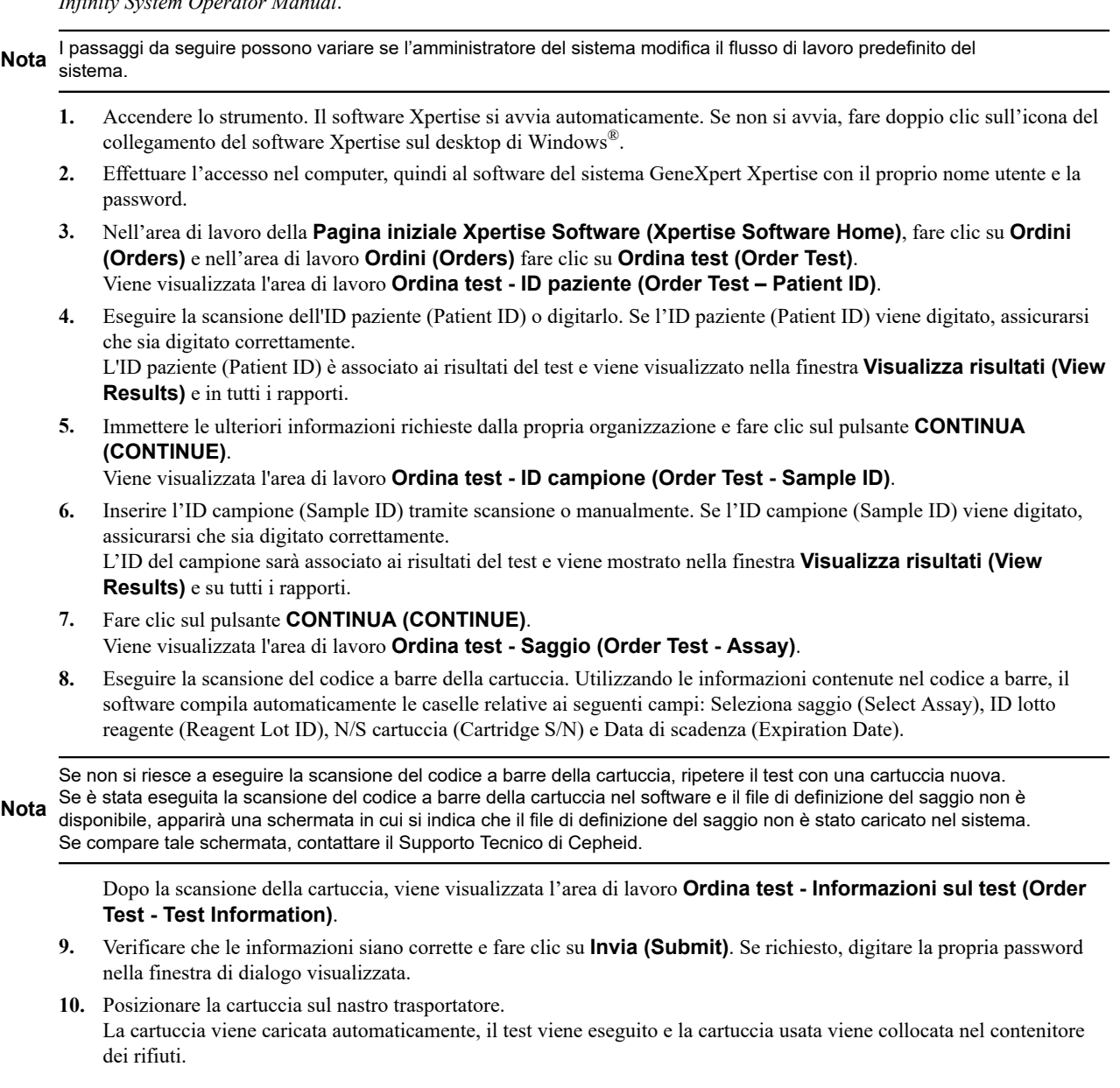

#### **14.2.2 Visualizzazione e stampa dei risultati**

In questa sezione sono elencati i passaggi principali per la visualizzazione e la stampa dei risultati. Per istruzioni più dettagliate sulla visualizzazione e la stampa dei risultati, consultare il *GeneXpert Infinity System Operator Manual*.

- **1.** Nell'area di lavoro della **pagina iniziale del software Xpertise**, premere l'icona **RISULTATI (RESULTS)**. Viene visualizzato il menu Risultati (Results).
- **2.** Nel menu Risultati (Results), premere il pulsante **VISUALIZZA RISULTATI (VIEW RESULTS)**. L'area di lavoro **Visualizza risultati (View Results)** mostra i risultati del test.
- **3.** Fare clic sul pulsante **RAPPORTO (REPORT)** per visualizzare e/o generare un file del rapporto in formato PDF.

# **15 Controllo qualità**

### **15.1 Controlli interni**

Ciascuna cartuccia comprende un controllo per il trattamento dei campioni (SPC) e un controllo per la verifica della sonda (PCC).

**Controllo per il trattamento dei campioni (SPC)** - Assicura che il campione sia stato trattato correttamente. L'SPC verifica che il trattamento del campione sia avvenuto correttamente. Questo controllo rileva inoltre l'inibizione del saggio di PCR in tempo reale associata al campione, garantisce che le condizioni di reazione della PCR (temperatura e tempo) siano adeguate alla reazione di amplificazione e che i reagenti PCR siano funzionali. L'SPC deve essere positivo in un campione negativo e può essere negativo o positivo in un campione positivo. L'SPC si considera superato se soddisfa i criteri di accettazione convalidati.

**Controllo per la verifica della sonda (PCC)** – Prima che inizi la reazione PCR, il sistema GeneXpert misura il segnale di fluorescenza emesso dalle sonde, allo scopo di monitorare la reidratazione delle microsfere, il riempimento delle provette di reazione, l'integrità delle sonde e la stabilità dei coloranti. Il PCC si considera superato se soddisfa i criteri di accettazione convalidati.

### **15.2 Controlli esterni**

I controlli esterni devono essere usati in conformità con i requisiti degli organismi di accreditamento locali, regionali e nazionali pertinenti.

Per eseguire un controllo utilizzando il test Xpert Xpress SARS-CoV-2, svolgere i seguenti passaggi:

- **1.** Miscelare il controllo capovolgendo rapidamente la provetta del controllo esterno per 5 volte. Aprire il tappo della provetta del controllo esterno.
- **2.** Aprire il coperchio della cartuccia.
- **3.** Adoperando una pipetta di trasferimento pulita, trasferire un'aliquota di campione di controllo esterno (300 µl) nell'apertura grande della cartuccia (camera per il campione) rappresentata nella Figura 5.
- **4.** Chiudere il coperchio della cartuccia.

# **16 Interpretazione dei risultati**

I risultati vengono interpretati automaticamente dal sistema GeneXpert e sono chiaramente visualizzati nella finestra Visualizza risultati (View Results). Il test Xpert Xpress SARS-CoV2 fornisce i risultati in base al rilevamento di due bersagli genici secondo gli algoritmi mostrati nella [Tabella](#page-12-0) 1.

<span id="page-12-0"></span>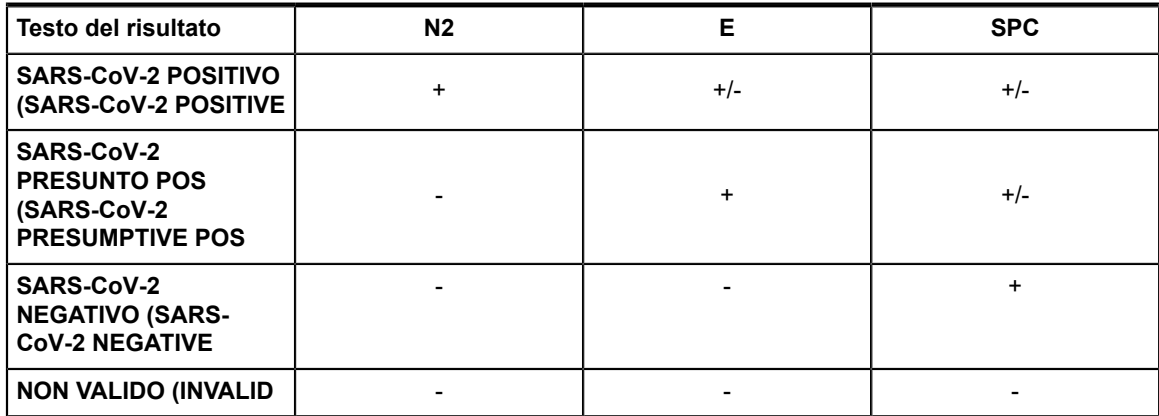

### **Tabella 1. Xpert Xpress SARS-CoV2 Tutti i risultati possibili**

<span id="page-12-1"></span>Fare riferimento alla [Tabella](#page-12-1) 2 per l'interpretazione del testo del risultati del test Xpert Xpress SARS-CoV2.

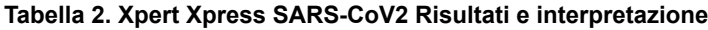

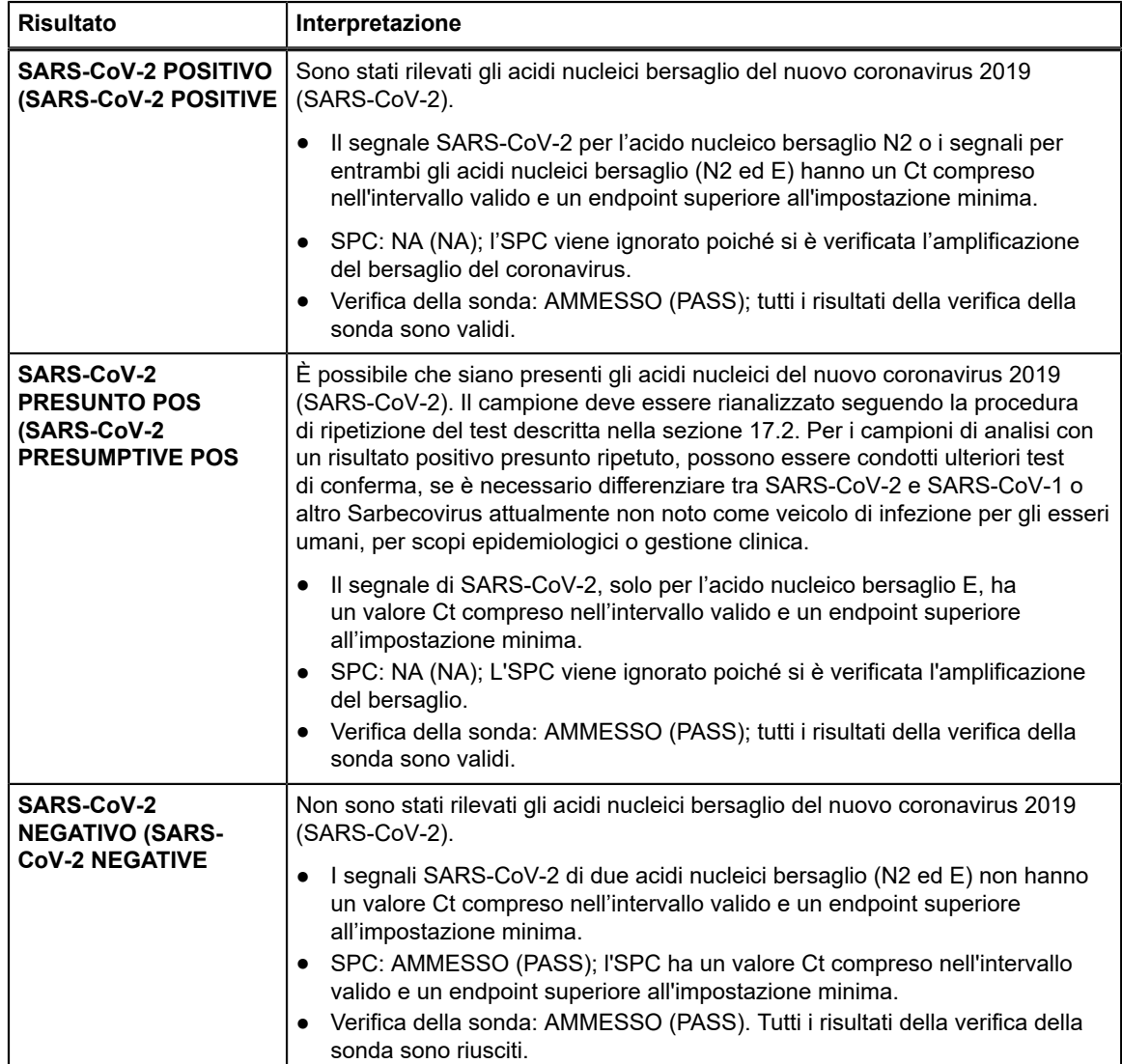

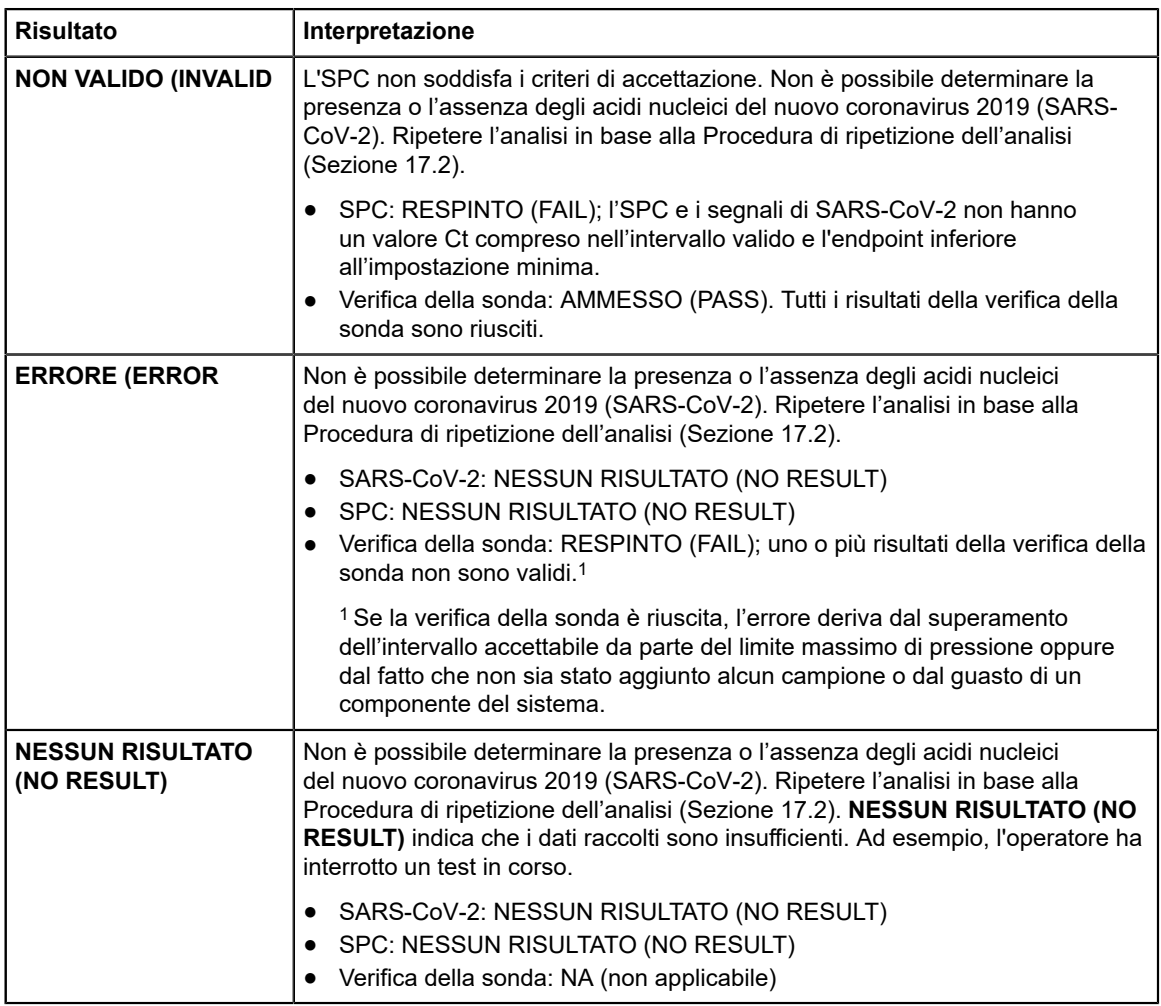

Il test Xpert Xpress SARS-CoV2 include una funzione di termine anticipato del saggio (Early Assay Termination, EAT) grazie alla quale i risultati si ottengono in un tempo minore nei campioni di analisi ad alto titolo, qualora il segnale proveniente dall'acido nucleico del bersaglio raggiunga una soglia predeterminata prima del completamento di tutti e 45 i cicli di PCR. Quando i titoli di SARS-CoV-2 sono sufficientemente alti per attivare la funzione EAT, è possibile che non si visualizzi la curva di amplificazione SPC e che i relativi risultati non siano refertati.

# **17 Ripetizioni del test**

### **17.1 Motivi per ripetere il saggio**

Qualora dovesse presentarsi uno dei risultati elencati di seguito, ripetere il test secondo le istruzioni riportate nella Sezione 17.2, Procedura di ripetizione del test.

- Un risultato **POS PRESUNTO (PRESUMPTIVE POS)** indica che potrebbero essere presenti acidi nucleici del nuovo coronavirus 2019 (SARS-CoV-2). Solo uno dei bersagli di acido nucleico di SARS-CoV-2 è stato rilevato (gene E), mentre l'altro (gene N2) non è stato rilevato.
- Un risultato **NON VALIDO (INVALID)** indica che il controllo SPC non è valido. Il campione non è stato trattato correttamente, la PCR è stata inibita oppure il campione non è stato raccolto correttamente.
- Un risultato **ERRORE (ERROR)** potrebbe essere causato, fra l'altro, da un controllo per la verifica della sonda respinto, dal guasto di un componente del sistema, dal fatto che non sia stato aggiunto alcun campione o dal superamento dei limiti massimi di pressione.
- **NESSUN RISULTATO (NO RESULT)** indica che i dati raccolti sono insufficienti. Ad esempio, il test di integrità della cartuccia non è stato superato, l'operatore ha interrotto l'esecuzione di un test oppure si è verificata un'interruzione di corrente.

Se un controllo esterno non sortisce l'esito desiderato, ripetere il test di controllo esterno e/o contattare Cepheid per ricevere assistenza.

### **17.2 Procedura di ripetizione del test**

Per ripetere il test in seguito a un risultato indeterminato (**NON VALIDO (INVALID)**,**NESSUN RISULTATO (NO RESULT)** o **ERRORE (ERROR)**), o un risultato **PRESUNTO POS (PRESUMPTIVE POS)** utilizzare una cartuccia nuova.

Utilizzare il campione residuo dalla provetta con il mezzo di trasporto del campione di analisi originale oppure una nuova provetta con il controllo esterno.

- **1.** Indossare un paio di guanti puliti. Prendere una cartuccia Xpert Xpress SARS-CoV2 nuova e una pipetta di trasferimento nuova.
- **2.** Controllare che la provetta di trasporto del campione di analisi o la provetta con il controllo esterno sia chiusa.
- **3.** Miscelare il campione capovolgendo rapidamente per 5 volte la provetta con il mezzo di trasporto del campione di analisi o la provetta con il controllo esterno. Aprire il tappo dalla provetta di trasporto del campione di analisi o dalla provetta con il controllo esterno.
- **4.** Aprire il coperchio della cartuccia.
- **5.** Adoperando una pipetta di trasferimento pulita (fornita in dotazione), trasferire il campione (un'aliquota) nella camera della cartuccia con l'apertura grande (camera del campione).
- **6.** Chiudere il coperchio della cartuccia.

# **18 Limitazioni**

- Le caratteristiche prestazionali di questo saggio sono state stabilite solo con i tipi di campioni di analisi indicati nella sezione Uso previsto. Le prestazioni di questo saggio con altri tipi di campioni di analisi non sono state valutate.
- Se un campione di analisi viene raccolto, trasportato o manipolato in modo incorretto, è possibile che si ottenga un risultato falso negativo. Risultati falso negativi possono verificarsi se nel campione di analisi sono presenti quantità inadeguate di organismi.
- Così come accade per qualsiasi test molecolare, le mutazioni a carico delle regioni bersaglio per il test Xpert Xpress SARS-CoV-2 potrebbero influenzare il legame con i primer e/o con le sonde; di conseguenza il virus potrebbe non essere rilevato.
- Questo test non è in grado di escludere malattie causate da altri agenti patogeni batterici o virali.

# **19 Caratteristiche prestazionali**

### **19.1 Valutazione clinica**

Le prestazioni del test Xpert Xpress SARS-CoV-2 sono state valutate utilizzando campioni clinici di analisi da tampone nasofaringeo (NF) presenti in archivio, in mezzo di trasporto virale. In totale sono stati analizzati con Xpert Xpress SARS-CoV-2 45 campioni di analisi da tampone NF positivi e 45 negativi per SARS-CoV-2, con metodica randomizzata e in cieco.

Tutti e 45 i campioni di analisi positivi e 30 dei 45 negativi per SARS-CoV-2 sono stati raccolti durante la pandemia di COVID-19 negli USA ed erano stati precedentemente caratterizzati come positivi o negativi per SARS-CoV-2 mediante un test RT-PCR autorizzato per l'uso d'emergenza (Emergency Use Authorization, EUA). Quindici dei 45 campioni di analisi su tampone NF negativi per SARS-CoV-2 erano stati raccolti prima di dicembre del 2019 ed erano attesi come negativi per SARS-CoV-2.

La percentuale di concordanza positiva (PPA) e la percentuale di concordanza negativa (NPA) sono state determinate confrontando i risultati del test Xpert Xpress SARS-CoV-2 rispetto ai risultati attesi. I risultati di questi 90 campioni clinici di analisi su tampone NF presenti in archivio sono illustrati nella Tabella 3. Il PPA era del 97,8% (IC del 95%: 88,4% - 99,6%) e l'NPA era del 95,6% (IC del 95%: 85,2% - 98,8%).

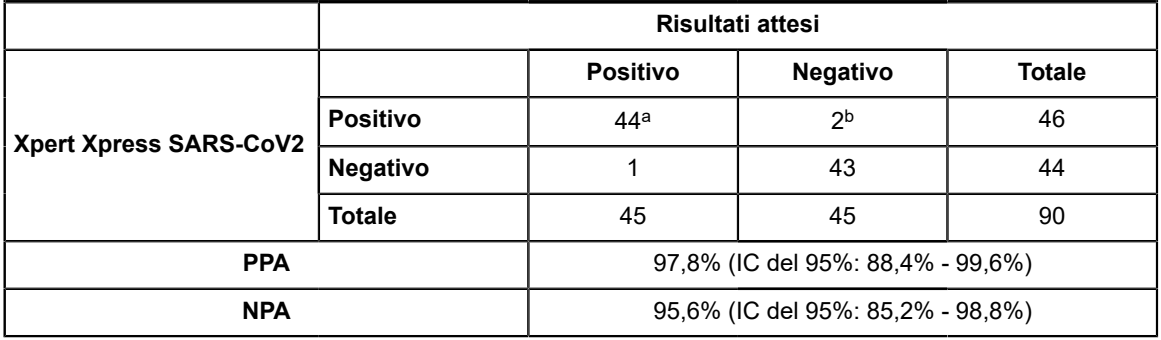

#### **Tabella 3. Xpert Xpress SARS-CoV2 Risultati delle prestazioni**

a. Un campione di analisi è stato segnalato come "SARS-CoV-2 Presunto Pos" (SARS-CoV-2 Presumptive Pos) nel test iniziale e ha fornito un risultato "SARS-CoV-2 Positivo" (SARS-CoV-2 Positive) alla ripetizione del test.

b. I due campioni di analisi falsi positivi sono stati raccolti durante la pandemia di COVID-19.

# **20 Prestazioni analitiche**

### **20.1 Sensibilità analitica (limite di rilevamento)**

Sono stati condotti studi per determinare il limite di rilevamento (LoD) analitico del test Xpert Xpress SARS-CoV-2. Il LoD di Xpert Xpress SARS-CoV-2 è stato stabilito utilizzando un lotto di reagente e diluizioni limitanti di virus SARS-CoV-2 vitale (USA\_WA1/2020) preparato in mezzo di trasporto virale e matrice clinica di tampone nasofaringeo (NF). Il livello di concentrazione con tasso osservato di riscontri pari o superiore al 95% nello studio di determinazione del LoD è stato, rispettivamente, di 0,0050 PFU/ml e 0,0200 PFU/ml per il bersaglio N2 e per il bersaglio E (Tabella 4). La verifica del LoD stimato dichiarato è stata eseguita su un lotto di reagente in replicati di 20 preparato in matrice clinica di tampone nasofaringeo in pool. Il LoD è la più bassa concentrazione (indicata come PFU/ml) di campioni di virus SARS-Cov-2 vitale che può essere distinta in modo riproducibile dai campioni negativi il ≥95% delle volte con il 95% di confidenza. Il LoD dichiarato è di 0,0200 PFU/ml (Tabella 4).

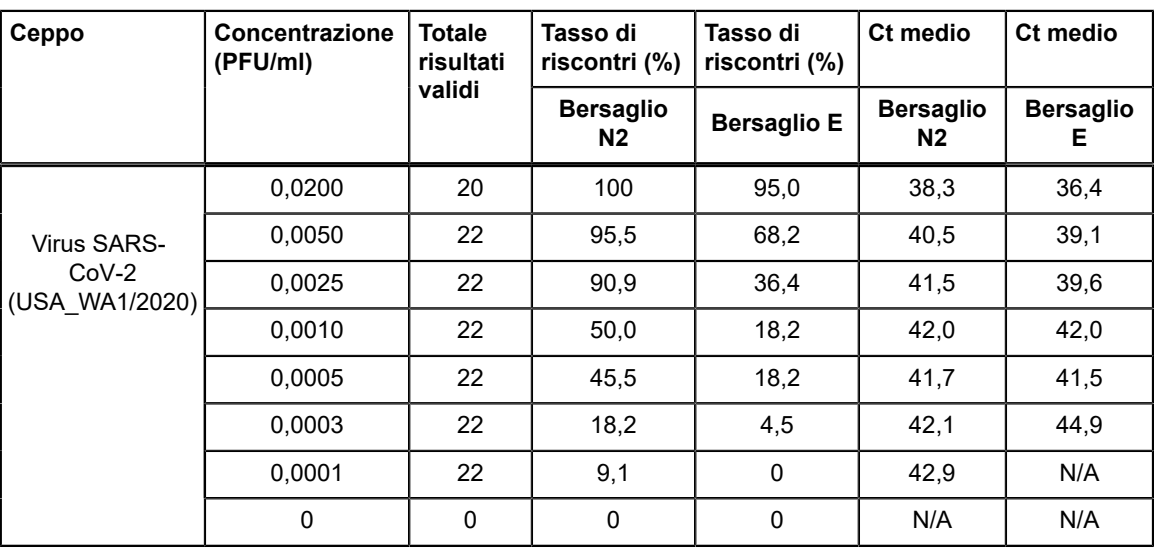

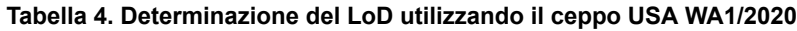

### **20.2 Reattività analitica (inclusività)**

L'inclusività di Xpert Xpress SARS-CoV-2 è stata valutata utilizzando l'analisi in silico dei primer e delle sonde del saggio in relazione a 36.863 sequenze di SARS-CoV-2 disponibili nel database genetico GISAID per due bersagli: E e N2.

Per il bersaglio E, 142 sequenze corrispondenti sono state escluse a causa di codici ambigui, il che ha ridotto il totale a 36.721 sequenze. Xpert Xpress SARS-CoV-2 ha dato una corrispondenza con le sequenze pari al 99,4%, con l'eccezione di 187 sequenze che hanno presentato un solo divario e 18 sequenze con ulteriori divari. Delle 18 sequenze con divari aggiuntivi, una conteneva 2 divari nella regione anteriore del primer, tre sequenze contenevano un gap di 5 nucleotidi, 2 contenevano divari multipli in corrispondenza dell'estremità 3' dell'amplicone e dodici sequenze contenevano un dinucleotide "AA" che però rientrava tra gli oligonucleotidi utilizzati nel saggio. Si ritiene che alcuna di queste mancate corrispondenze influisca sulle prestazioni del saggio.

Per il bersaglio N2, 132 sequenze corrispondenti sono state escluse a causa di codici ambigui, il che ha ridotto il totale a 36.731 sequenze. Xpert Xpress SARS-CoV-2 ha dato una corrispondenza con le sequenze pari al 98,9%, con l'eccezione di 262 sequenze che hanno presentato un singolo divario e una sequenza che ne conteneva 3. Non è previsto che alcuna di queste mancate corrispondenze abbia un impatto negativo sulle prestazioni del saggio.

### **20.3 Specificità analitica (esclusività)**

È stata condotta un'analisi *in silico* per le possibili reazioni crociate con tutti gli organismi elencati nella Tabella 5, mappando singolarmente i primer e le sonde nel test Xpert Xpress SARS-CoV-2 alle sequenze scaricate dal database GISAID. I primer e le sonde E non sono specifici per SARS-CoV-2 e identificheranno i SARS-coronavirus umani e quelli del pipistrello. Sulla base dell'analisi *in silico*, non si prevede alcuna potenziale reattività crociata con gli altri organismi elencati nella Tabella 5.

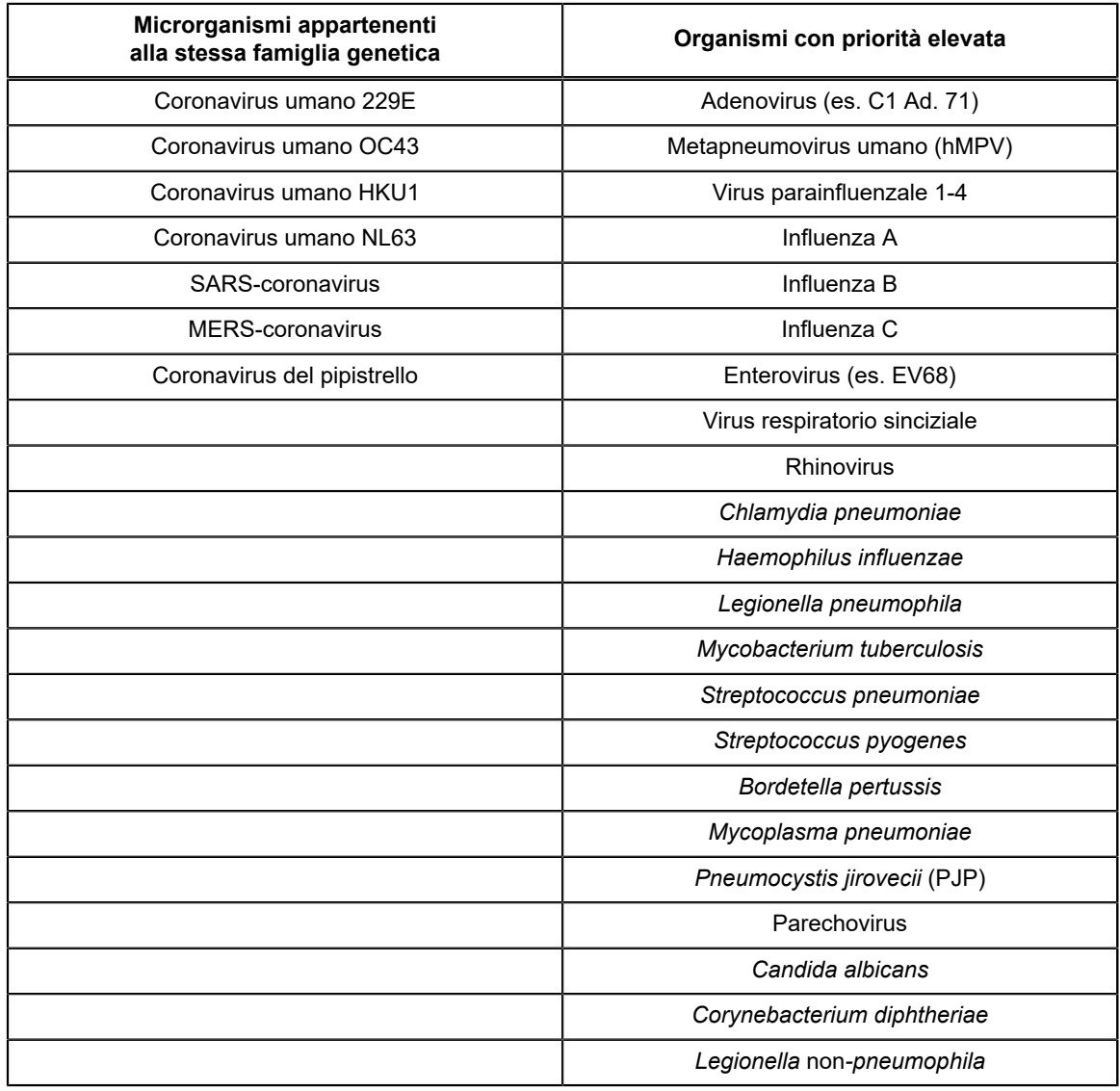

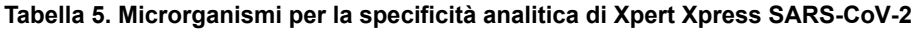

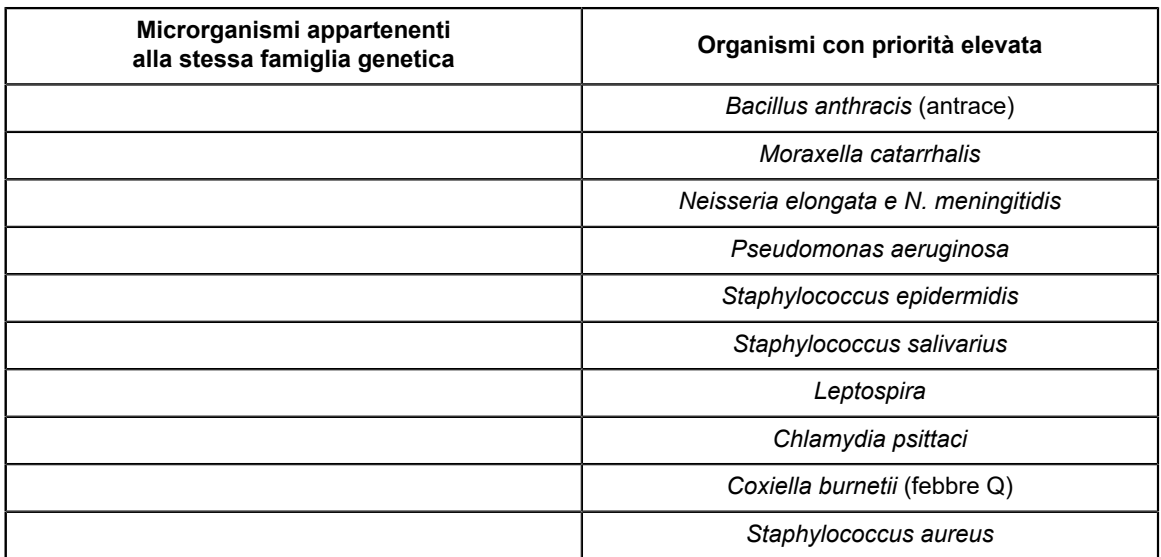

### **20.4 Sostanze interferenti**

Sono stai condotti studi sulle sostanze potenzialmente interferenti per i precedenti test Xpert Flu/RSV sviluppati per GeneXpert Instrument System, inclusi i test Xpert Xpress Flu/RSV e Xpert Flu/RSV XC e in questi studi non è stata osservata l'interferenza del saggio. Ulteriori test di valutazione delle sostanze potenzialmente interferenti non sono stati eseguiti con il test Xpert Xpress SARS-CoV-2. Il test Xpert Xpress SARS-CoV-2 utilizza metodi convenzionali di estrazione degli acidi nucleici ben consolidati che vengono utilizzati con i test Xpert Xpress Flu/RSV e Xpert Flu/RSV XC. Inoltre, i test Xpert Flu/RSV sono convalidati per l'uso con gli stessi tipi di campioni di analisi, ossia tamponi nasofaringei, come il test Xpert Xpress SARS-CoV-2. Pertanto, non è prevista l'interferenza del saggio da queste sostanze per il test Xpert Xpress SARS-CoV-2.

### **20.5 Studio sulla contaminazione da carry-over**

Sono stati condotti degli studi sul carry-over per i precedenti test Xpert sviluppati per i sistemi GeneXpert, incluso Xpert Xpress Flu/RSV e non è stata osservata alcuna contaminazione da carry-over. Non sono stati condotti ulteriori test relativi alla contaminazione da carry-over per Xpert Xpress SARS-CoV-2. Per ridurre al minimo la contaminazione da test a test, la cartuccia monouso contiene i campioni di analisi e i liquidi, inclusi gli ampliconi. Il design con cartuccia chiusa impedisce allo strumento GeneXpert di venire a contatto con i liquidi all'interno della cartuccia. La precisa manipolazione dei liquidi all'interno della cartuccia chiusa viene guidata dalla siringa e dalla valvola, comandate dal file di definizione del saggio (ADF) e automatizzate dallo strumento GeneXpert. Non è richiesto alcun passaggio di pipettaggio manuale se non l'aggiunta del campione di analisi alla cartuccia da parte dell'utente prima che la cartuccia venga posizionata sullo strumento. Una volta che il campione di analisi viene aggiunto alla cartuccia si chiude il coperchio. In tal modo il design dello strumento e della cartuccia diventano un sistema chiuso che riduce al minimo il potenziale di carry-over.

# **21 Riproducibilità**

La riproducibilità del test Xpert Xpress SARS-CoV-2 è stata stabilita in tre centri utilizzando un pannello di 5 componenti comprendente un campione negativo, due campioni a bassa positività (~1,5x LoD) e due campioni a positività moderata (~3x LoD). Il campione negativo era costituito da una matrice simulata senza microrganismo bersaglio o RNA bersaglio. I campioni positivi erano campioni artificiali in una matrice simulata utilizzando il materiale di riferimento AccuPlex™ SARS-CoV-2 (mirato ai geni N2 ed E) o il ceppo SARS-CoV Urbani inattivato (mirato al gene E).

L'analisi è stata condotta in sei (6) giorni, utilizzando tre (3) lotti di cartucce Xpert Xpress SARS-CoV-2 presso tre (3) centri partecipanti ciascuno con due (2) operatori per produrre un totale di 144 osservazioni per componente del pannello (3 centri x 2 operatori x 3 lotti x 2 giorni/lotto x 2 sessioni x 2 ripetizioni = 144 osservazioni/componente del pannello). I risultati dello studio sono riepilogati nella Tabella 6.

| ID campione                                                                                                    | Centro 1        |                 |                 | Centro 2        |                  |                  | Centro 3         |                 |                  | % concordanza                       |
|----------------------------------------------------------------------------------------------------|-----------------|-----------------|-----------------|-----------------|------------------|------------------|------------------|-----------------|------------------|-------------------------------------|
|                                                                                                    | Op 1            | Op <sub>2</sub> | Centro          | Op 1            | Op <sub>2</sub>  | Centro           | Op 1             | Op <sub>2</sub> | Centro           | totale <sup>a</sup> per<br>campione |
| Negativo                                                                                                    | 100%<br>(24/24) | 100%<br>(24/24) | 100%<br>(48/48) | 100%<br>(24/24) | 100%<br>(24/24)  | 100%<br>(48/48)  | 100%<br>(24/24)  | 100%<br>(24/24) | 100%<br>(48/48)  | 100% (144/144)                      |
| SARS-CoV-2<br>- Pos. basso                                                                                                | 100%<br>(24/24) | 100%<br>(24/24) | 100%<br>(48/48) | 100%<br>(24/24) | 95,8%<br>(23/24) | 97,9%<br>(47/48) | 95,8%<br>(23/24) | 100%<br>(24/24) | 97,9%<br>(47/48) | 98,6% (142/144)                     |
| <b>SARS-CoV-2</b><br>- Pos. moder.                                                                                        | 100%<br>(24/24) | 100%<br>(24/24) | 100%<br>(48/48) | 100%<br>(24/24) | 100%<br>(24/24)  | 100%<br>(48/48)  | 100%<br>(24/24)  | 100%<br>(24/24) | 100%<br>(48/48)  | 100% (144/144)                      |
| SARS-CoV-2<br>- Pos. basso                                                                                                | 100%<br>(24/24) | 100%<br>(24/24) | 100%<br>(48/48) | 100%<br>(24/24) | 100%<br>(24/24)  | 100%<br>(48/48)  | 100%<br>(24/24)  | 100%<br>(24/24) | 100%<br>(48/48)  | 100% (144/144)                      |
| <b>SARS-CoV-2</b><br>- Pos. moder.                                                                                        | 100%<br>(24/24) | 100%<br>(24/24) | 100%<br>(48/48) | 100%<br>(24/24) | 100%<br>(24/24)  | 100%<br>(48/48)  | 100%<br>(24/24)  | 100%<br>(24/24) | 100%<br>(48/48)  | 100% (144/144)                      |
| a. La concordanza è stata calcolata come percentuale di risultati osservati che erano concordanti con i risultati attesi. |                 |                 |                 |                 |                  |                  |                  |                 |                  |                                     |

**Tabella 6. Sommario dei risultati di riproducibilità - % concordanza per centro dello studio/operatore**

**22 Riferimenti bibliografici**

- **1.** Centers for Disease Control and Prevention. https://www.cdc.gov/coronavirus/2019-ncov/index.html. Consultazione: 9 febbraio 2020.
- **2.** bioRxiv. (https://www.biorxiv.org/content/10.1101/2020.02.07.937862v1). Consultazione: 3 marzo 2020.
- **3.** Centers for Disease Control and Prevention. Biosafety in Microbiological and Biomedical laboratories (fare riferimento all'ultima edizione). http://www.cdc.gov/biosafety/publications/
- **4.** Clinical and Laboratory Standards Institute. Protection of Laboratory Workers from Occupationally Acquired Infections; Approved Guideline. Document M29 (fare riferimento all'ultima edizione).
- **5.** REGOLAMENTO (CE) N. 1272/2008 DEL PARLAMENTO EUROPEO E DEL CONSIGLIO del 16 dicembre 2008 relativo alla classificazione, all'etichettatura e all'imballaggio delle sostanze e delle miscele che modifica e abroga, Elenco delle frasi di rischio, direttive 67/548/CEE e 1999/45/CE (che reca modifica al regolamento (CE) n. 1907/2006).
- **6.** Occupational Safety and Health Standards, Hazard Communication, Toxic and Hazard Substances (March 26, 2012) (29 C.F.R., pt. 1910, subpt. Z).

# **23 Ubicazione delle sedi Cepheid**

#### **Sede centrale globale**

Cepheid 904 Caribbean Drive Sunnyvale, CA 94089 USA

Telefono: + 1 408 541 4191 Fax: + 1 408 541 4192 www.cepheid.com

#### **Sede centrale europea**

Cepheid Europe SAS Vira Solelh 81470 Maurens-Scopont France

Telefono: + 33 563 825 300 Fax: + 33 563 825 301 www.cepheidinternational.com

# **24 Assistenza tecnica**

Prima di contattare il supporto tecnico di Cepheid, raccogliere le seguenti informazioni:

- Nome del prodotto
- Numero di lotto
- Numero di serie dello strumento
- Messaggi di errore (se presenti)
- Versione del software e, se pertinente, codice riportato sull'etichetta di servizio (Service Tag) del computer

#### **Stati Uniti d'America**

Telefono: + 1 888 838 3222 E-mail: techsupport@cepheid.com

#### **Francia**

Telefono:+ 33 563 825 319 E-mail: support@cepheideurope.com

I recapiti di tutti gli uffici di Supporto Tecnico di Cepheid sono disponibili nel sito: www.cepheid.com/en/support/contact-us.

# **25 Tabella dei simboli**

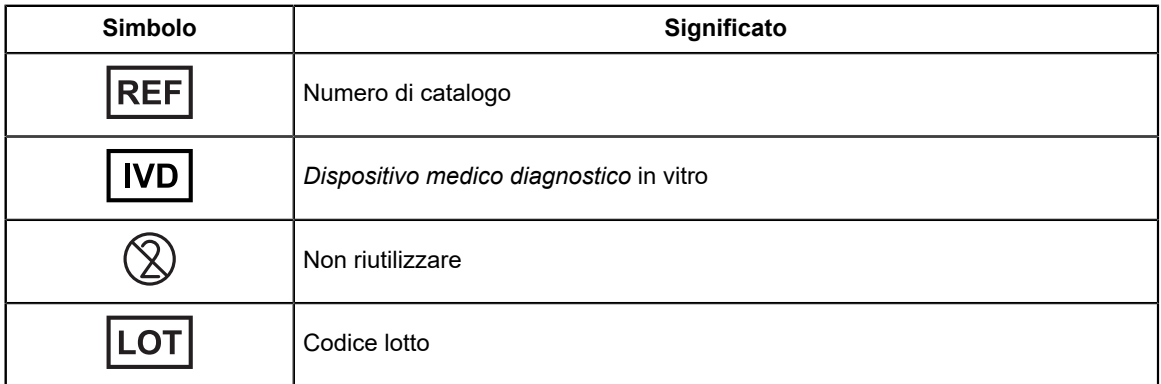

 $\equiv$ 

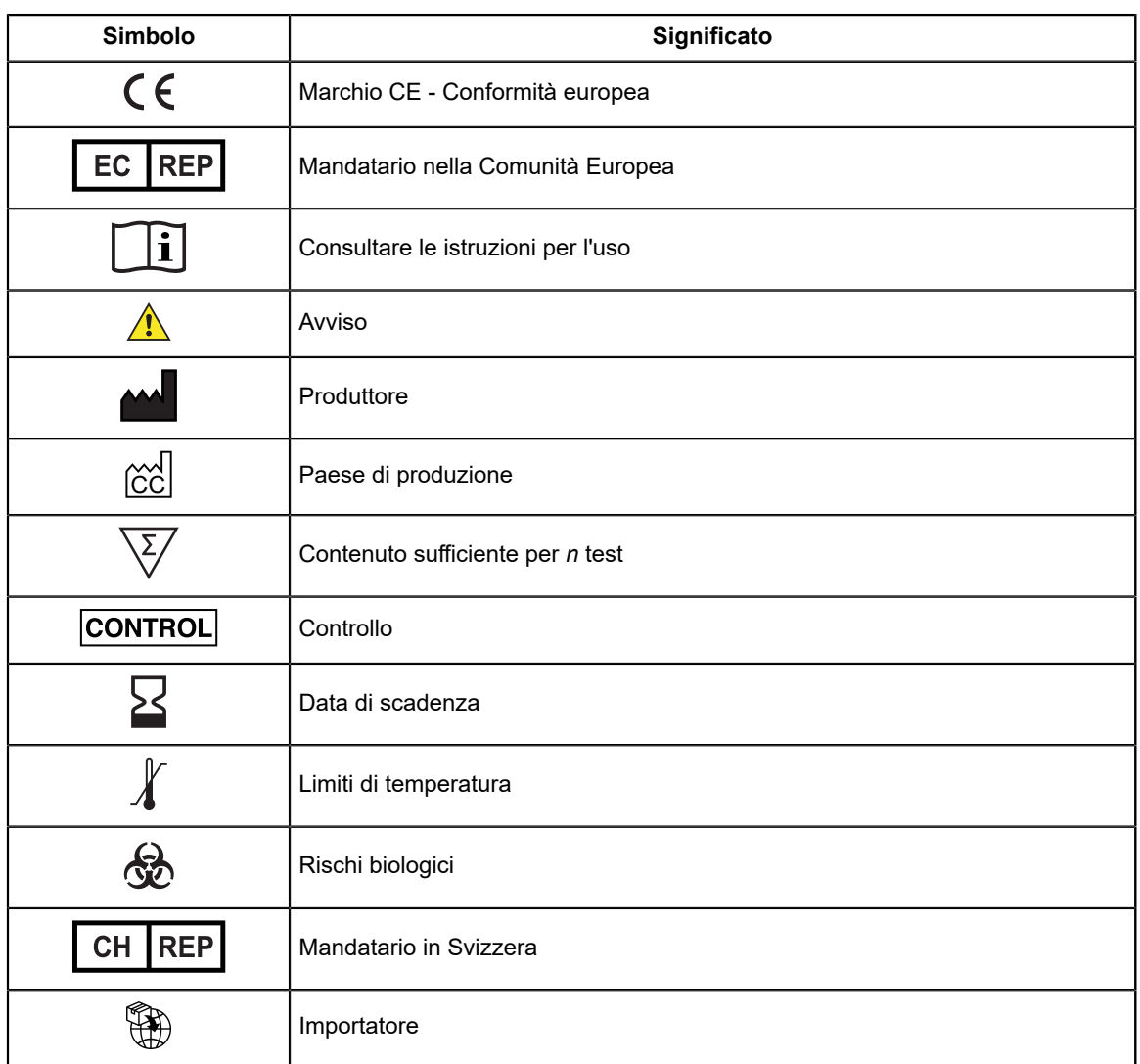

Cepheid 904 Caribbean Drive Sunnyvale, CA 94089 USA

Telefono: + 1 408 541 4191

Fax: + 1 408 541 4192

EC REP

Cepheid Europe SAS Vira Solelh 81470 Maurens-Scopont France

Telefono:+ 33 563 825 300

Fax: + 33 563 825 301

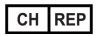

Cepheid Switzerland GmbH Zürcherstrasse 66 Postfach 124, Thalwil CH-8800 Switzerland

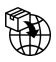

Cepheid Switzerland GmbH Zürcherstrasse 66 Postfach 124, Thalwil CH-8800 Switzerland

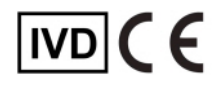

# <span id="page-21-0"></span>**26 Cronologia delle revisioni**

**Descrizione delle modifiche**: da 302-3787-IT Rev. C a Rev. D.

**Finalità**: aggiornamenti di minore entità.

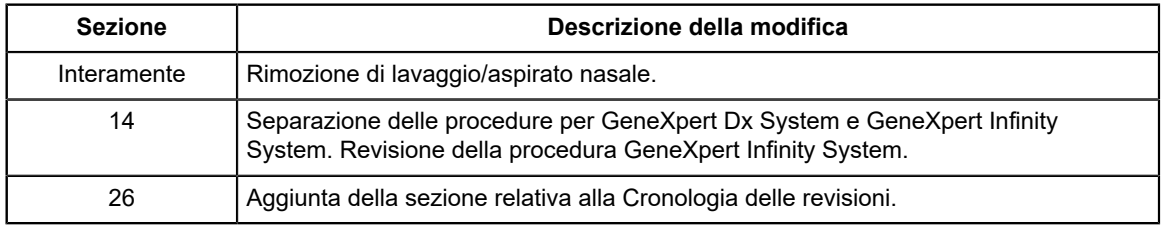